A

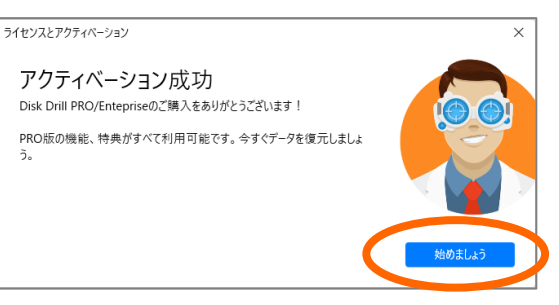

ご利用の際のご注意

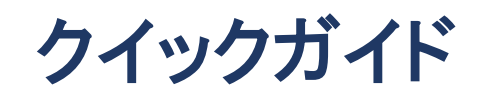

最新情報は、ホームページをご参照ください。 <https://www.lifeboat.jp/>

**※必ずご確認ください。**

## ■Cドライブを復元する場合は、インストール しないでください。

インストールすると、C ドライブ内を書き換えるため、復元 したいデータを上書きしてしまう可能性があります。

> そのため、時間はかかりますが、対象ディスク内の復 元可能な全データを、他のディスクに丸ごと復元し (書き出し)、あとから必要なデータを見つけていた だく手順をおすすめいたします。

この場合は、復元したいディスクをパソコンから取り外し、 他のパソコンに外付ケース等で接続して、そのパソコンに 本ソフトをインストールして復元をお試しください。

## ■ディスク全体の復元をおすすめいたします。

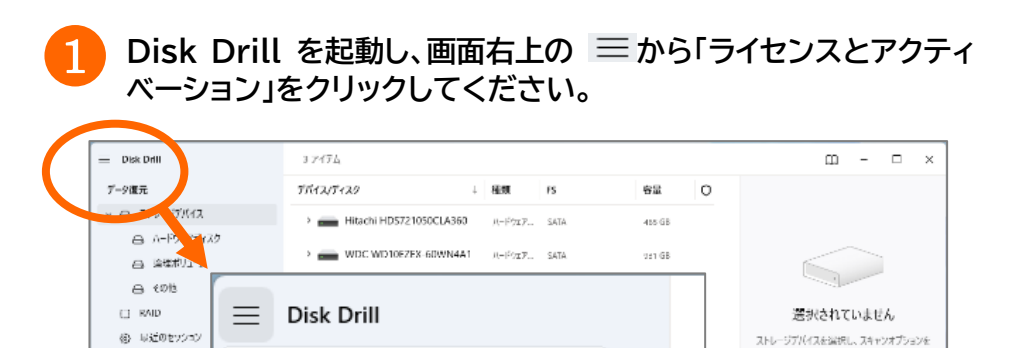

何度もスキャンを行うとディスクに負担がかかりま す。また、復元を試したいディスクに誤って上書きし てしまうと、データの復元はできなくなります。

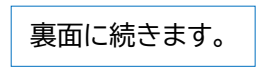

# インストール

## アクティベーション **※初回はアクティベーションを行ってください。**

**「アクティベーションコード を入力」をクリックします。** 2

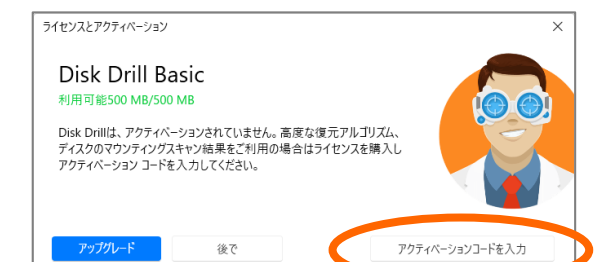

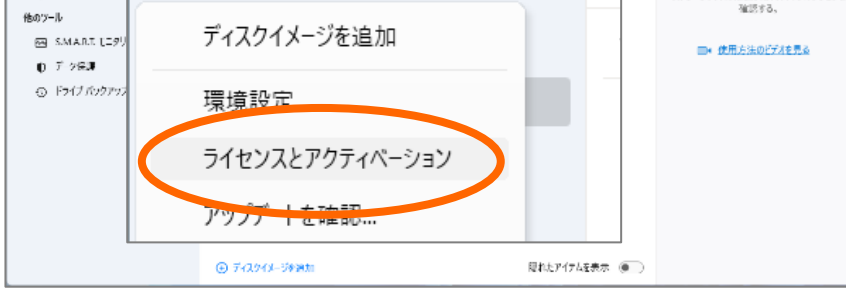

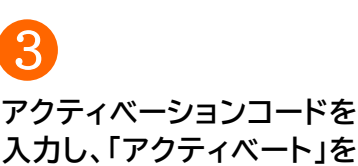

**クリックしてください。**

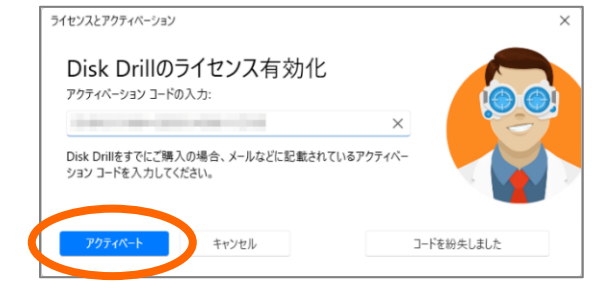

**「アクティベーション成功」 と表示されましたら「始め ましょう」をクリックしてく ださい。** 4

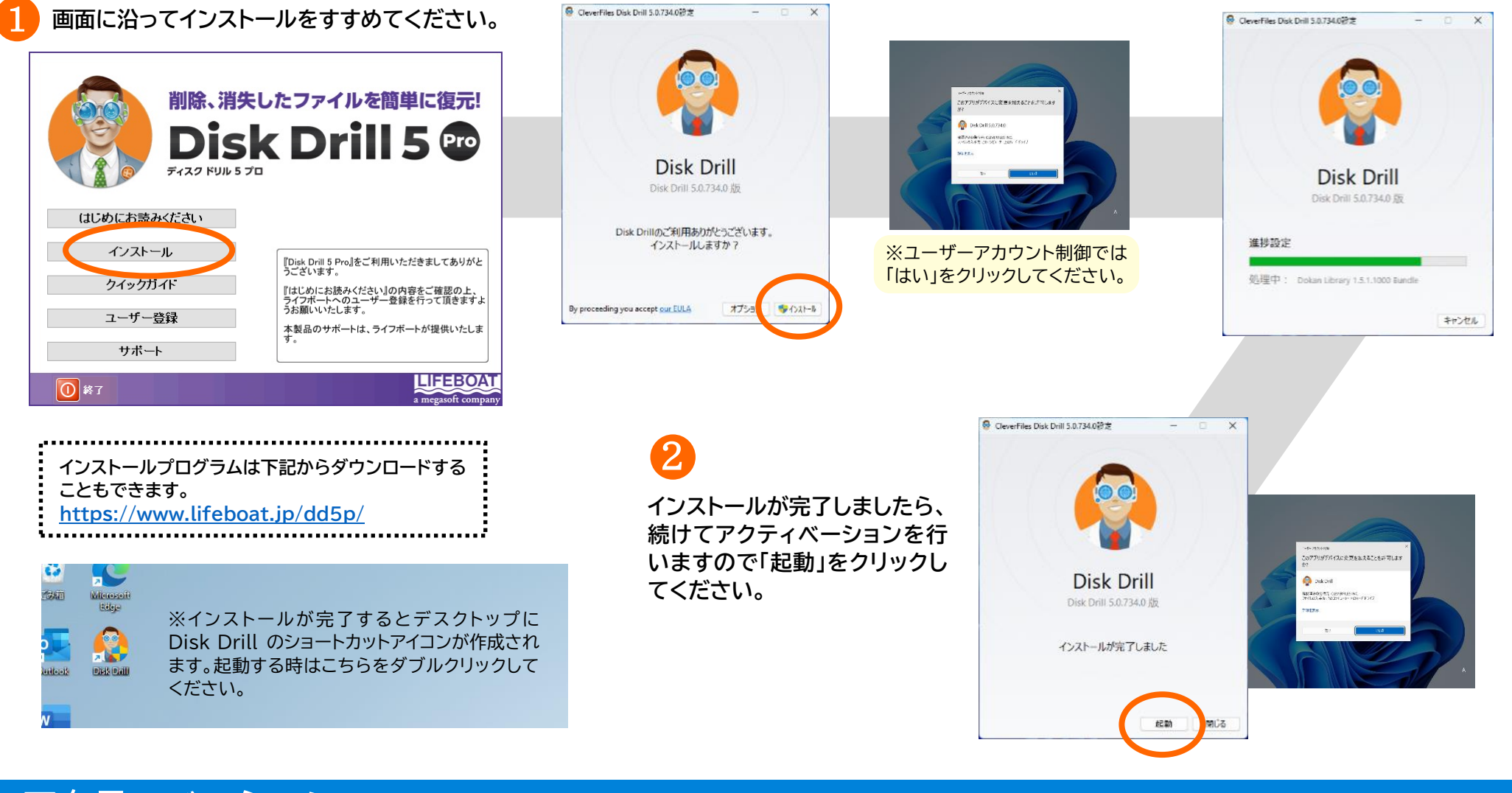

### ※アクティベーション完了後は、Pro 版として制限なくご利用 いただけます。

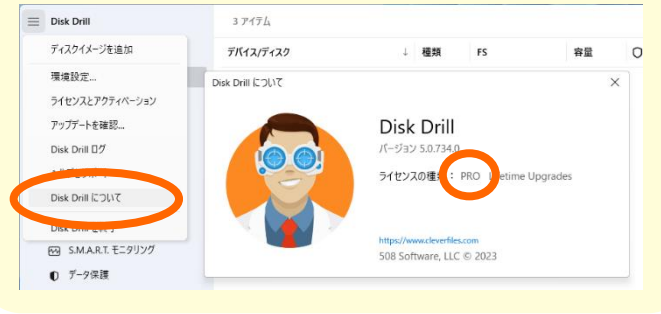

検索先のドライブは、復元先ドライブとして選 択できません。

検索/復元処理は時間がかかります。所要時間 はディスクサイズや復元可能なデータ量により ます。

## ■復元先ドライブを別途ご用意ください。

### ■お時間がかかります。

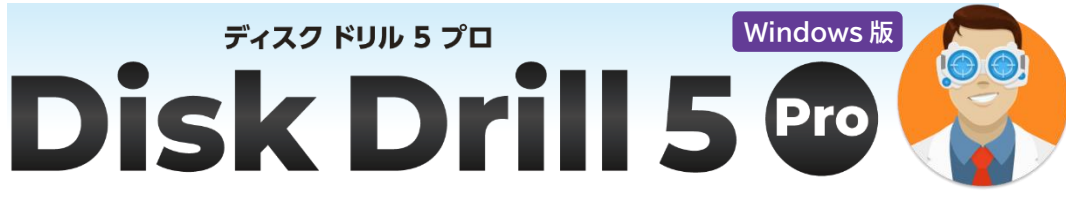

B

#### ドライブのスキャンと復元 **※ディスク全体のスキャンと復元をおすすめします。**

- よくある質問(FAQ)の参照、プログラムのダウンロードは下記より 可能です。 <https://www.lifeboat.jp/dd5p/>
- Disk Drill 最新情報はこちらです。 <https://www.lifeboat.jp/products/dd5p/>

**復元が完了すると、下記の表示になります。指定した保存先 ドライブを開き、復元されたデータをご確認ください。**

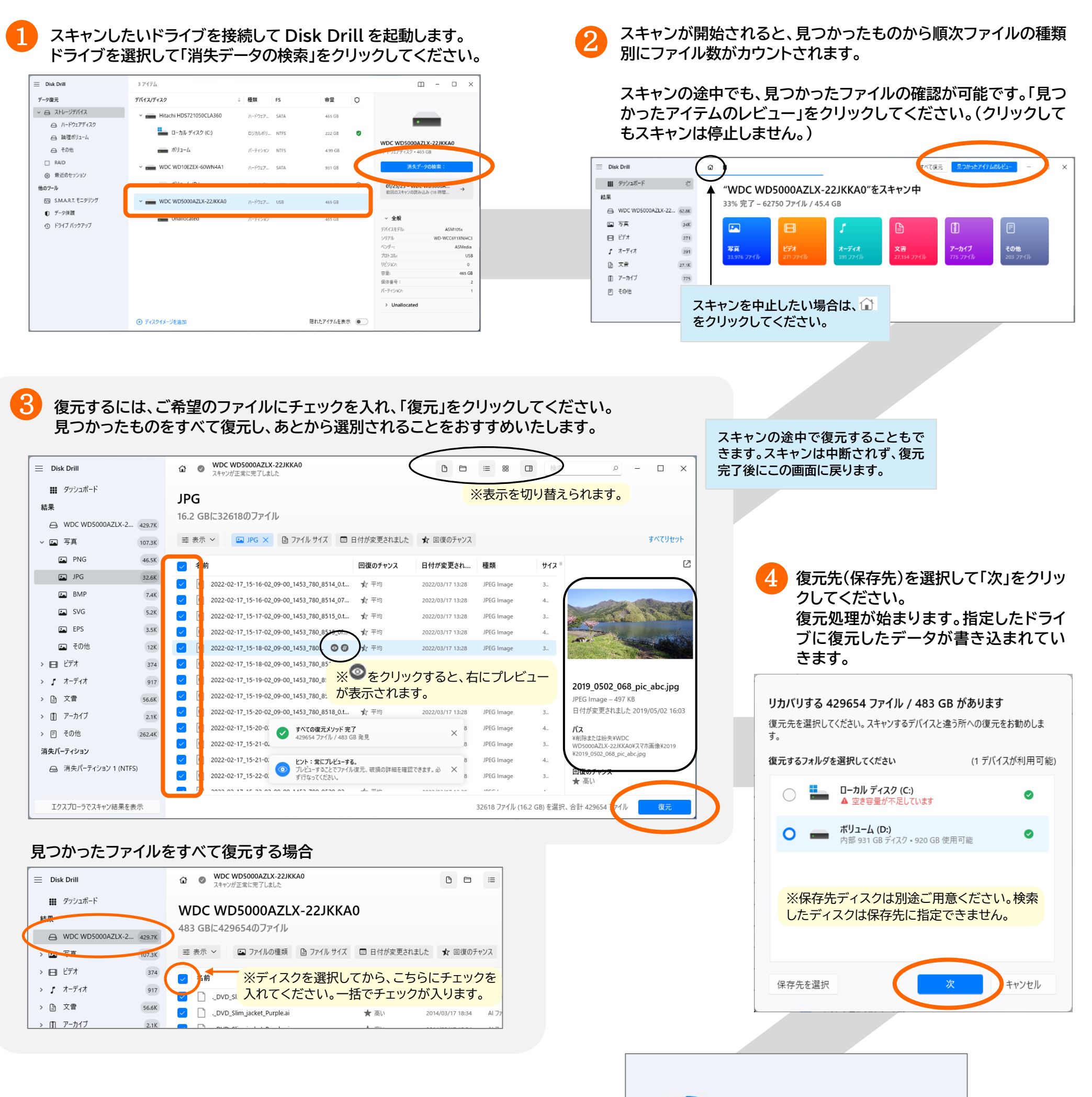

5

% WDC WD5000AZLX-22JKKA0 再構築中… 26446/36688が復元しました(1.63 GB/4.93 GB). <1m 経過、残り~1m

# よくある質問

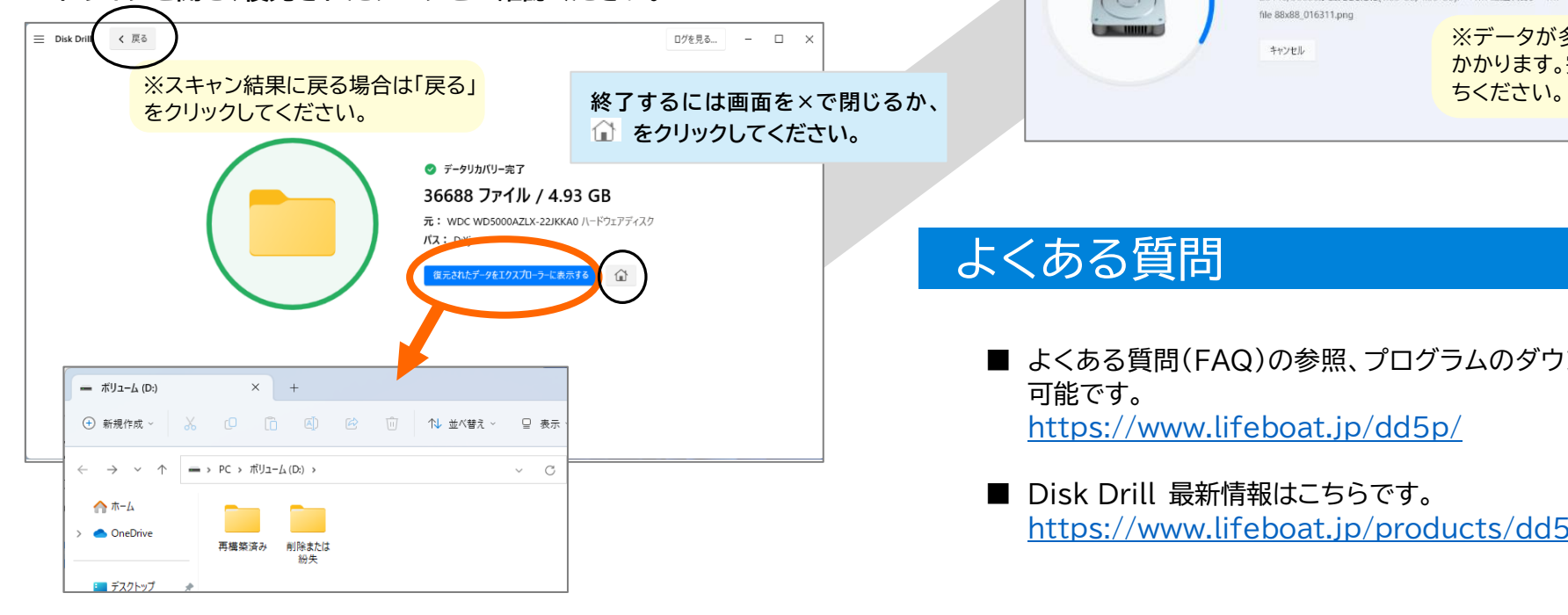

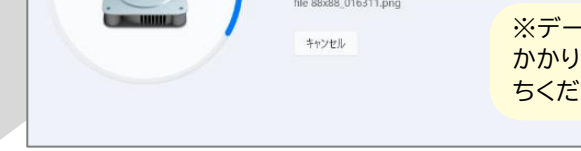

※データが多い場合は時間が かかります。完了するまでお待